# **KPERIENCE**  $\bm{\Xi}$

# TROFÉU HDI MELHOR ANALISTA DE SUPORTE

# MANUAL DE APOIO À CANDIDATURA

www.hdibrasil.com.br falecom@hdibrasil.com.br +55 11 3071-0906

# MELHOR ANALISTA DE SUPORTE TROFÉU HDI TROFÉU HDI

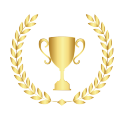

# **Guia de orientação para organizar e submeter as evidências para a categoria da premiação de Melhor Analista de Suporte**

O HDI Brasil promove anualmente a premiação dos melhores profissionais e das melhores equipes de suporte a cliente do país.

Todo o processo de inscrição para a premiação é inteiramente **GRATUITO**!

Este documento tem por objetivo lhe auxiliar a reunir todas as informações e evidências a serem enviadas para o comitê julgador do HDI Brasil.

Após reunir todas as informações e organizar as Evidências orientadas neste documento, acesse o formulário de inscrição online para o preenchimento das informações e upload dos arquivos de evidências.

# **As sete categorias da premiação para este ano são:**

- **● Melhor Analista de Suporte;**
- **•** Melhor Assistente Virtual de suporte;
- Melhor Coordenador de Suporte;
- Melhor Gerente de Suporte;
- **•** Melhor Experiência do Cliente;
- Melhor Caso de Uso de Tecnologia;
- Melhor Equipe de Suporte.

# **Diga-nos quão excelente o seu Analista está!**

- Compile todas as informações e os documentos que expressem a elegibilidade do seu Analista.
- Para possibilitar o máximo de informações possível, siga o guia fornecido aqui para download.
- A corporação poderá inscrever apenas um Analista para esta categoria.

# **Informações e diretrizes do Prêmio**

O HDI tem o prazer de anunciar mais uma edição do prêmio **Melhor Analista de Suporte** do Ano.

Para concorrer, o Analista precisa demonstrar conhecimento e compreensão das boas práticas de mercado, ter compromisso com a excelência no atendimento ao Cliente, ter consistência e superação das metas e dos objetivos de desempenho, e principalmente se preocupar com a experiência do usuário ou Cliente em seus atendimentos.

# MELHOR ANALISTA DE SUPORTE TROFÉU HDI TROFÉU HDI

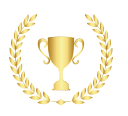

# **Esta premiação destina-se:**

- 1. A analistas de suporte de linha de frente, de primeiro nível, que possuam o conhecimento e as habilidades necessárias para prestar serviço de qualidade para Clientes internos ou externos.
- 2. A profissionais de suporte que atendam incidentes escalados pelo Service Desk, referentes a equipamentos ou software utilizados pelos Clientes ou usuários. É necessário que o candidato gaste mais de 50% da jornada de seu trabalho provendo suporte remoto ou em campo. O candidato representa a imagem do suporte perante os Clientes, fornecendo serviço pessoalmente, e será avaliado sob os seguintes aspectos: aptidão técnica, trabalho em equipe, liderança, atendimento ao Cliente, habilidade em lidar com pessoas, atitude positiva e experiência do Cliente.

É importante que o Analista demonstre entendimento sobre a importância do compartilhamento de conhecimento com seus colegas de trabalho para o desenvolvimento de técnicas de resolução de problemas que possam ser utilizadas por todos os demais membros da equipe.

Existe algum Analista de suporte que se destaque na sua organização? Aquele que você acredita ser merecedor de reconhecimento por seu compromisso, dedicação e serviço prestado a seus Clientes? Existe alguém em sua equipe que sempre vai além do dever do chamado e se preocupa com a experiência do Cliente? Aqui está a sua oportunidade de vê-lo reconhecido pelos seus esforços!

As indicações podem ser feitas por gerentes, colegas, Clientes ou pares da equipe de suporte. Há um limite de 1 indicação por empresa por categoria de premiação, e todas as indicações devem ser aprovadas pelo gerente do departamento.

# MELHOR ANALISTA DE SUPORTE TROFÉU HDI TROFÉU HDI

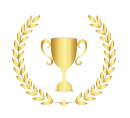

# **Requisitos da nomeação**

Se o candidato estiver atuando no Service Desk ou Suporte especializado:

- 1. Deve trabalhar como Analista de suporte em, pelo menos, 75% de suas tarefas diárias relacionadas diretamente ao atendimento, atendendo Clientes;
- 2. Deve ter no mínimo 9 meses de experiência na função.

Se o candidato estiver atuando no atendimento no local de trabalho do usuário:

- 1. Deve fornecer suporte de campo;
- 2. Deve ter no mínimo 6 meses de experiência na função.

Este prêmio **não é para supervisores ou líderes de equipe**, pois é focado na pessoa que entrega os serviços diretamente aos usuários.

Qualquer vencedor do ano anterior desta premiação **não é elegível para a edição deste ano**, mas os finalistas são totalmente elegíveis e podem se inscrever novamente.

Nesta categoria será considerado como inscrito **apenas um profissional por corporação**.

O HDI divulgará os nomes dos finalistas no site do evento.

## **Entrevistas**

As entrevistas com os Analistas finalistas serão acompanhadas por profissionais da área convidados pelo HDI, denominado **Comitê de Premiação HDI**.

**IMPORTANTE!** As entrevistas com os finalistas serão realizadas através de reunião virtual, em data a ser definida. O Comitê de Premiação HDI informará a cada candidato finalista a data e o horário de sua entrevista (convocação pelo Google Meet). Em caso de atraso, o candidato será desclassificado.

O HDI Brasil anunciará o vencedor em sua Conferência & Expo Internacional.

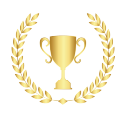

# **Inscrição e envio das evidências**

Para participar do prêmio Melhor Analista de Suporte, preencha o formulário de inscrição com as informações solicitadas, anexe todos os materiais/evidências e encaminhe para o HDI Brasil.

Envie os arquivos com as evidências e o vídeo de apresentação **preferencialmente** pelo WeTransfer.com.

Também serão aceitos arquivos encaminhados por e-mail, por um link (URL), pelo Dropbox, pelo google drive, pelo YouTube ou qualquer outro serviço de envio de arquivos. Se precisar de ajuda neste quesito, entre em contato com trofeu@hdibrasil.com.br

Requisitos para o vídeo de apresentação:

- **Formato: MP4, AVI ou MOV**
- **Resolução e tamanho**: 1080p (1920x1080) layout horizontal (16x9). Tamanho máximo: 50MB
- **Duração Máxima**: 45 segundos

Esse vídeo será exibido na Conferência, caso a sua inscrição seja finalista. Portanto, capriche!

**Importante:** Não serão aceitos vídeos com tamanho ou duração maiores que as indicadas acima.

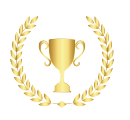

# **Reunindo as informações para preencher o formulário de inscrição ao prêmio de Melhor Analista de Suporte do ano.**

# **O formulário de inscrição consiste em 4 etapas:**

- **Etapa 1:** Preencher informações do nomeado
- **Etapa 2:** Preencher informações do nomeador
- **Etapa 3: Respostas do Questionário**
- **Etapa 4:** Envio das evidências e do vídeo de apresentação

**Etapa 1:** Você irá preencher as informações básicas da pessoa nomeada a esta premiação.

# **informações da pessoa nomeada a premiação de melhor analista de suporte do ano**

Veja a seguir, as informações que você vai precisar obter para preencher o formulário sobre o(a) candidato(a):

- Nome;
- Sobrenome
- Email;
- Telefone ou Celular;
- Empresa;
- Cargo;
- Tempo no Cargo;
- Histórico profissional do nomeado

**Obs.: Em caso de autonomeação, as informações de endereço serão solicitadas**

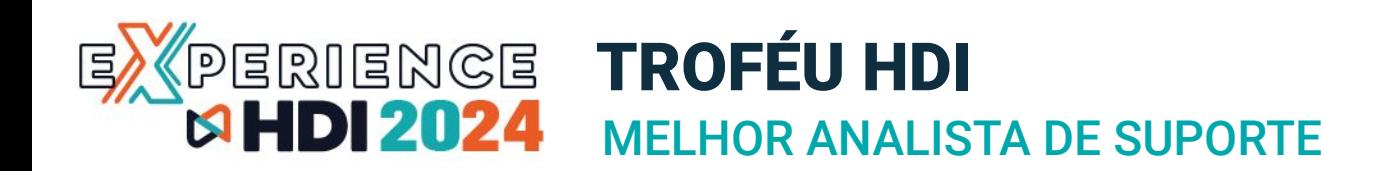

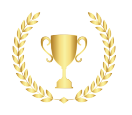

# **Informações da empresa nomeadora para preencher o formulário de inscrição ao prêmio de Melhor Analista de Suporte do ano.**

**Etapa 2:** Você irá preencher as informações básicas da pessoa que está nomeando o(a) analista ao prêmio.

## **informações da pessoa responsável pela nomeação**

Veja a seguir, as informações que você vai precisar obter para preencher no formulário sobre as informações do nomeador:

- Nome:
- Sobrenome
- E-mail;
- Telefone Corporativo;
- Celular/Whatsapp;
- Empresa;
- Cargo;
- Relação com o(a) nomeado(a); Ex: Chefe, Colega de equipe, Cliente, etc.

## **informações da empresa responsável pela nomeação**

Veja a seguir, as informações que você vai precisar obter para preencher no formulário sobre as informações da empresa nomeadora:

- CNPJ; **\*Só pode nomear uma candidatura por CNPJ**
- Razão Social;
- Endereco;
- Complemento; *(opcional)*
- Cidade;
- Estado;
- CEP:

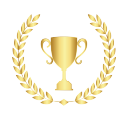

## **Etapa 3:** Respostas do Questionário

Você irá preencher o questionário sobre o centro de suporte e as razões para o analista ser merecedor da premiação.

Veja a seguir, as informações e evidências que você vai precisar obter e organizar para preencher o formulário na **etapa 3**:

- I. Horário de trabalho no Centro de Suporte
- II. Número de analistas de suporte na empresa
- III. Número total de usuários finais suportados
- IV. Número médio de contatos feitos ao centro de suporte por mês
- V. O analista nomeado faz atendimento do tipo:
	- A. Atendimento N1, nível único de suporte ou correspondente
	- B. Atendimento N2, suporte a campo ou correspondente
	- C. Atendimento N3, níveis especialistas ou correspondente.
- VI. Em 150 palavras, dê um exemplo de uma experiência incrível que esse analista proporcionou ao cliente ou usuário.

**EVIDÊNCIA SUGERIDA:** Indicadores de desempenho do analista (FCR (First Call Resolution), Relatórios de Monitoria, Quantidade de ligações atendidas x chamados registrados), Resultado da Pesquisa de satisfação (dos chamados do analista), outros indicadores.

VII. Em 150 palavras, explique o porquê de ter nomeado este analista de suporte: **EVIDÊNCIA SUGERIDA:** Reconhecimento/Gratificação da empresa ao analista, registro de elogio (e-mail), outros.

VIII. Em 150 palavras, dê um exemplo de suporte à equipe, compromisso com sua equipe e compartilhamento do conhecimento: **EVIDÊNCIA SUGERIDA:** Iniciativas proativas do analista, Relatórios do uso da Base de Conhecimento, Participação nos eventos internos e externos da empresa.

IX. Em 150 palavras, dê um exemplo do tipo de habilidades de liderança e motivação que esse analista demonstra: **EVIDÊNCIA SUGERIDA:** Tomadas de decisão do analista, situações motivacionais.

X. Em 150 palavras, dê exemplos da competência técnica que este analista divide com a equipe: **EVIDÊNCIA SUGERIDA:** Relatórios de FCR (First Call Resolution), Certificações, escolaridade, Relatório do uso da Base de conhecimento. XI. Em 250 palavras, dê um exemplo de como esse analista se superou para atender os seus clientes, sua organização ou seus pares:

**EVIDÊNCIA SUGERIDA:** Evidências de Pensamento Criativo, pensamento crítico e habilidade de resolução de problemas.

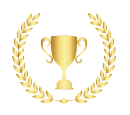

### **Etapa 4:** Envio das evidências e do Vídeo de apresentação

Nos encaminhe os arquivos das evidências e um vídeo, nada trabalhoso com edição. Queremos algo simples, geralmente gravado do próprio celular, trazendo espontaneidade, sinceridade e empolgação.

Este vídeo será apresentado juntamente com o formulário e evidências para o Comitê de Premiação HDI.

Dicas sobre o que falar sobre o(a) analista:

- 1. Quanto tempo está na operação?
- 2. O que exatamente faz?
- 3. Como se sente por estar nessa equipe ou por atender um usuário?
- 4. Por que gostaria de ganhar essa premiação?

Dicas sobre o envio do vídeo ao **Comitê Julgador do HDI Brasil**:

Envie os arquivos com as evidências e o vídeo de apresentação **preferencialmente** pelo WeTransfer.com.

### **O serviço do WeTransfer suporta o envio arquivos de até 2GB gratuitamente.**

Se a soma das evidências mais o vídeo, superarem o limite de 2GB, ou se precisar de suporte técnico nesta questão, entre em contato com **Clovis Rolemberg** pelos telefones: 11 3071-0906 ou 11 97289-8834 (Celular/WhatsApp)

### **Instruções sobre o tamanho e formatos do vídeo de apresentação:**

- **Formatos:** MP4, AVI, MOV ou Link URL do Youtube, Gdrive, OneDrive, etc.
- **Resolução e tamanho**: 1080p (1920x1080) layout horizontal (16x9).
- **Tamanho máximo**: até 50MB
- **Duração Máxima:** até 45 segundos

**Importante:** Não serão aceitos vídeos com tamanho ou duração maiores que as indicadas acima.

Agradecemos sua disponibilidade em inscrever a candidatura ao prêmio HDI de Melhor Analista de Suporte do ano.

### **Boa sorte ao seu nomeado!**

## **Atenciosamente**

# **Comitê da premiação HDI Brasil**

- E-mail: trofeu@hdibrasil.com.br
- Telefone: (11) 3071-0906

# EXPERIENCE

# DICAS DE COMO ENVIAR OS ARQUIVOS DAS EVIDÊNCIAS E O VÍDEO DE APRESENTAÇÃO

SUPORTE: trofeu@hdibrasil.com.br

# MELHOR ANALISTA DE SUPORTE PERIENGE **TROFÉU HDI**<br>**MHDI 2024** MELHOR ANALIS

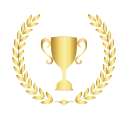

# **Usando o Wetransfer.com**

- 1. Acesse o site do WeTransfer em www.wetransfer.com.
- 2. Na página inicial, clique no botão "Adicionar seus arquivos" ou arraste e solte os arquivos que deseja enviar para a área indicada.
- 3. Insira o endereço de e-mail do destinatário no campo "E-mail do destinatário".
- 4. Insira seu próprio endereço de e-mail no campo "Seu e-mail".
- 5. Opcionalmente, você pode adicionar uma mensagem no campo "Mensagem".
- 6. Clique no botão "Transferir" (ou "Enviar") para iniciar o envio dos arquivos.
- 7. Aguarde até que os arquivos sejam carregados e o processo de transferência seja concluído.
- 8. Uma vez concluída a transferência, você receberá um e-mail de confirmação e o destinatário também receberá um e-mail com um link para baixar os arquivos.

Lembre-se de que o WeTransfer possui limitações de tamanho de arquivo para transferências gratuitas. Se os arquivos forem muito grandes, você pode precisar de uma conta premium.

# **Como compartilhar arquivos com o Google Drive?**

Para compartilhar arquivos no Google Drive para que qualquer pessoa com o link tenha acesso, siga estes passos:

- 1. Abra o Google Drive (drive.google.com) e faça login, se necessário.
- 2. Selecione o arquivo ou pasta que deseja compartilhar.
- 3. Clique com o botão direito do mouse no arquivo ou pasta e selecione "Compartilhar" no menu suspenso.
- 4. Na janela de compartilhamento, clique em "Obter link compartilhável" ou "Copiar link" (dependendo da interface do Google Drive).
- 5. No menu suspenso ao lado do link, escolha quem pode acessar o link:
	- a. "Qualquer pessoa com o link" permite que qualquer pessoa com o link acesse o arquivo ou pasta.
	- b. "Qualquer pessoa na sua organização com o link" limita o acesso a pessoas dentro da sua organização.
- 6. Se desejar, você pode definir permissões adicionais, como permitir que as pessoas visualizem, comentem ou editem o arquivo.
- 7. Clique em "Copiar link" e compartilhe o link com as pessoas com quem deseja compartilhar o arquivo.

Lembre-se de que mesmo que o arquivo seja compartilhado com qualquer pessoa com o link, elas ainda precisarão do link para acessar o arquivo.

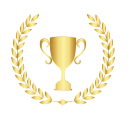

# **Como compartilhar arquivos com o OneDrive?**

Para compartilhar arquivos no OneDrive para que qualquer pessoa com o link tenha acesso, siga estes passos:

- 1. Acesse o site do OneDrive e faça login na sua conta.
- 2. Navegue até o arquivo ou pasta que deseja compartilhar.
- 3. Clique com o botão direito do mouse no arquivo ou pasta e selecione "Compartilhar" no menu suspenso.
- 4. Na janela de compartilhamento, clique em "Obter um link" ou "Criar um link" (dependendo da interface do OneDrive).
- 5. Escolha o tipo de link que deseja criar:
	- a. "Somente visualização" permite que as pessoas vejam o arquivo, mas não o editem.
	- b. "Editar" permite que as pessoas vejam e editem o arquivo.
- 6. Copie o link gerado e compartilhe com as pessoas com quem deseja compartilhar o arquivo.
- 7. Se desejar, você pode definir uma data de expiração para o link ou protegê-lo com uma senha.
- 8. Clique em "Aplicar" ou "Concluído" para salvar as configurações de compartilhamento.

Lembre-se de que mesmo que o arquivo seja compartilhado com qualquer pessoa com o link, elas ainda precisarão do link para acessar o arquivo.

Agradecemos sua disponibilidade em inscrever a candidatura ao prêmio HDI de Melhor Gerente de Suporte do ano.

### **Boa sorte ao seu nomeado!**

### **Atenciosamente**

### **Comitê da premiação HDI Brasil**

- E-mail: trofeu@hdibrasil.com.br
- Telefone: (11) 3071-0906